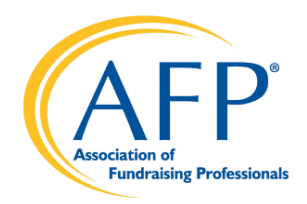

# **Welcome to AFP Print Q**

**[\(http://afpprintq.org/\)](http://afpprintq.org/)**

## **Please follow the instructions below to order AFP merchandise, chapter stationery, membership marketing materials, signage, and download various forms of the chapter logo.**

First, login using your chapter code for both the username and password. For example, the Puerto Rico chapter login is:

Chapter ID: PR1

Password: PR1

## **LOGOS**

To download the chapter logos, first click "
Chapter Assets" on the left side of the page under Asset Library (see screenshot). Once clicked, the page will load with all chapter logos available for download.

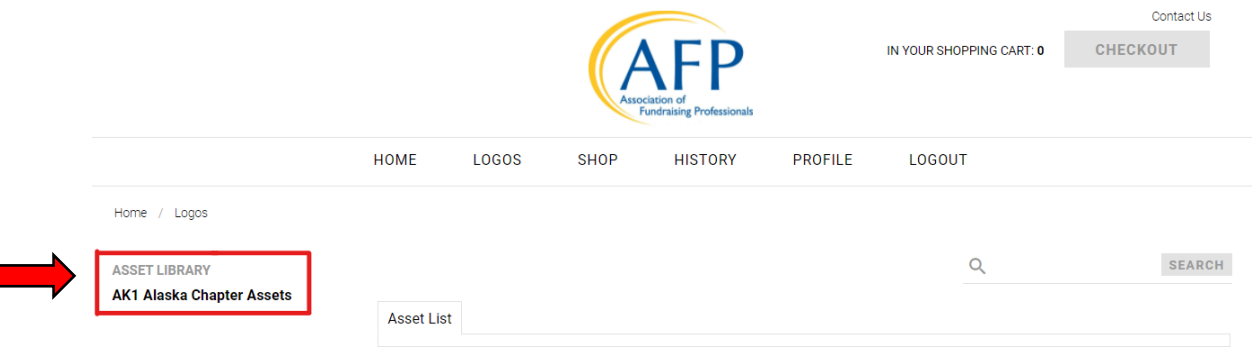

#### **SHOP**

- **Chapter Stationary:** Personalized with your chapter logo, you'll find envelopes, letterhead, business cards and more in the Stationary section.
- **Membership Materials**: Membership brochures, the Code of Ethics, personalized application forms and more are in the Membership Marketing Materials section.
	- o **Customizable Individual Membership Application:** Keep in mind that a quantity of 1 = 50 copies of the document. So, if you need 150 Membership Applications, you will order a quantity of 3 then click CUSTOMIZE.

To personalize the application form, you can either enter your chapter information or select a profile from the dropdown menu. You can view a Preview PDF before ordering by clicking VIEW PROOF. (Please check that your pop-ups are not blocked.)

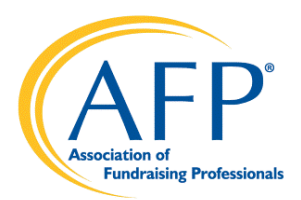

NOTE: Proofs via the website are final proofs and submitting the order is an approval to proceed with the order.

- **Signage:** Personalized signage for your events can be found in the Signage section.
- **AFP Merchandise:** AFP branded notebooks, mugs, member pins and more can be found in the AFP Merchandise section.

*Tray Enterprise is not responsible for the shipping policies of the carrier used for shipment. Please refer to that carrier's website for terms and conditions.*

## **HISTORY**

This section is where you can look up past orders and see the status of current orders.

### **PROFILE**

This section is where you can add default shipping address and payment method information for easier checkout.